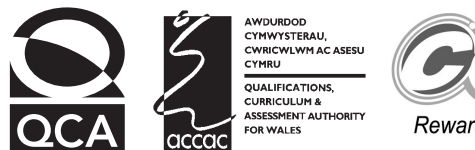

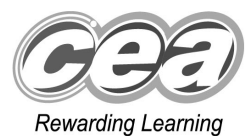

# **Key skills Information and communication technology Level 1 Test Paper**

#### **YOU NEED**

- This test paper
- An answer sheet

**You may use a bilingual dictionary**

**Do NOT open this paper until you are told to do so by the supervisor**

**THERE ARE 40 QUESTIONS IN THIS TEST Total marks available: 40 Try to answer ALL the questions YOU HAVE 1 HOUR TO FINISH THE TEST**

#### **INSTRUCTIONS**

- Make sure your personal details are entered correctly on the answer sheet
- Read each question carefully
- Follow the instructions on how to complete the answer sheet
- At the end of the test, hand the test paper, your answer sheet and all notes to the supervisor

#### **REMEMBER: YOU HAVE 1 HOUR TO FINISH THE TEST**

#### **INSTRUCTIONS TO CENTRES**

• **This paper must not be photocopied**

First published in 2004. © Qualifications and Curriculum Authority 2004.<br>Reproduction, storage, adaptation or translation, in any form or by any means, of this publication is prohibited without prior written permission of the<br>publisher, unless wit Printed in Great Britain. The Qualifications and Curriculum Authority is an exempt charity under Schedule 2 of the Charities Act 1993. Qualifications and Curriculum Authority, 83 Piccadilly, London W1J 8QA. www.qca.org.uk Ref: IT/L1/3/P36/URN:144

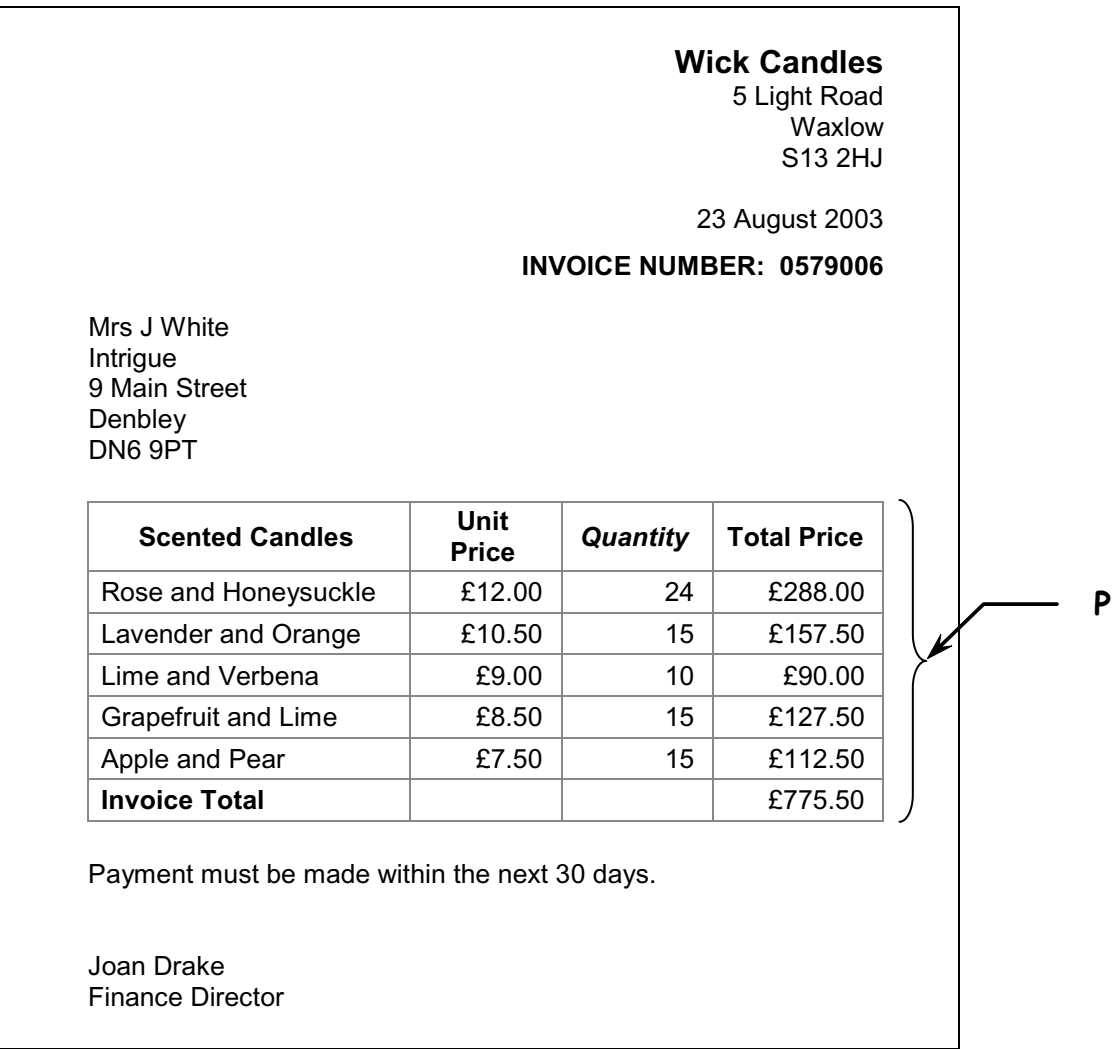

**Questions 1 to 4 are about this document.**

- **1** The column headings in the table at **P** have inconsistent
	- **A** alignment
	- **B** font sizes
	- **C** font styles
	- **D** orientation
- **2** The unit price of a Lime and Verbena candle is
	- **A** £9.00
	- **B** £10.00
	- **C** £90.00
	- **D** £775.50
- **3** The **Unit Price** values in the table at **P** are
	- **A** aligned left
	- **B** aligned right
	- **C** centred
	- **D** fully justified
- **4** The **Total Price** values are formatted as
	- **A** currency to zero decimal places
	- **B** number to zero decimal places
	- **C** currency to two decimal places
	- **D** number to two decimal places

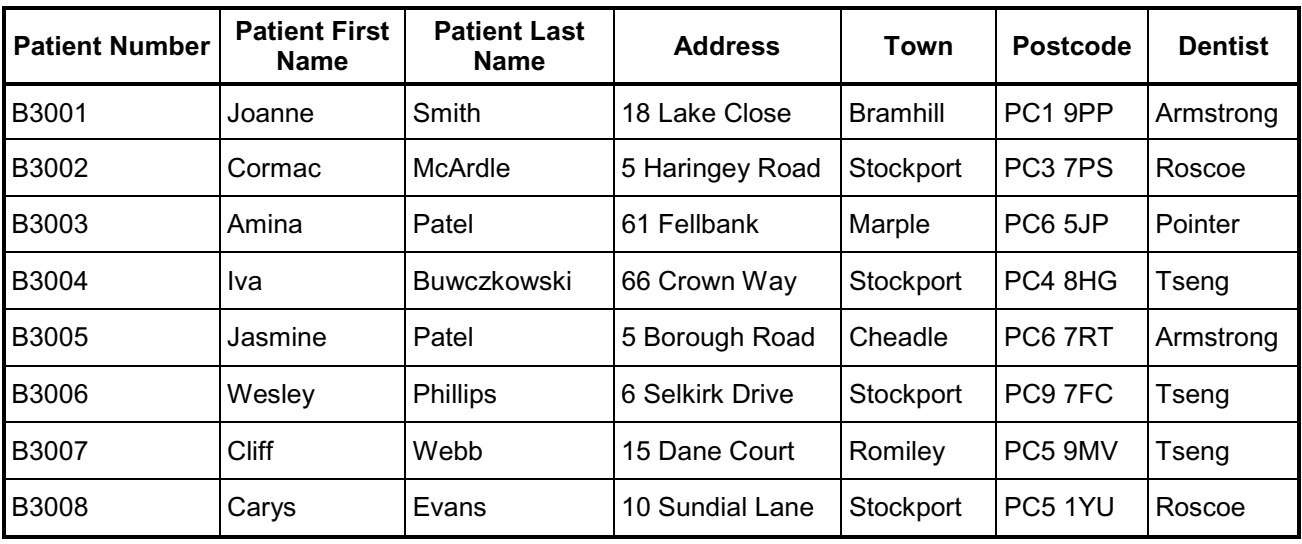

**Questions 5 to 9 are about this database.**

- **5** The search criterion to find all patients living in Stockport is
	- **A** Postcode ="PC\*"
	- **B** Town ="Stockport"
	- **C** Address ="Stockport"
	- **D** Patient Last Name ="McArdle"
- **6** To list the database in Z to A order of **Dentist**, the user should sort
	- **A** ascending on Dentist
	- **B** descending on Dentist
	- **C** ascending on Patient Last Name
	- **D** descending on Patient Last Name
- **7** Jasmine Patelís dentist is
	- **A** Tseng
	- **B** Roscoe
	- **C** Pointer
	- **D** Armstrong
- **8** To check that all the data has been entered accurately into this database, the user should
	- **A** proof read it
	- **B** use a password
	- **C** use a spellchecker
	- **D** create a backup file
- **9** To add details of a new patient, the user will need to add a new
	- **A** cell
	- **B** file
	- **C** field
	- **D** record

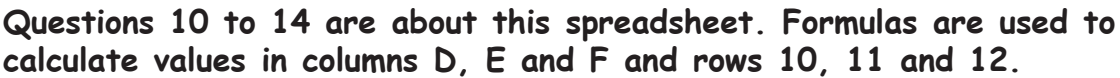

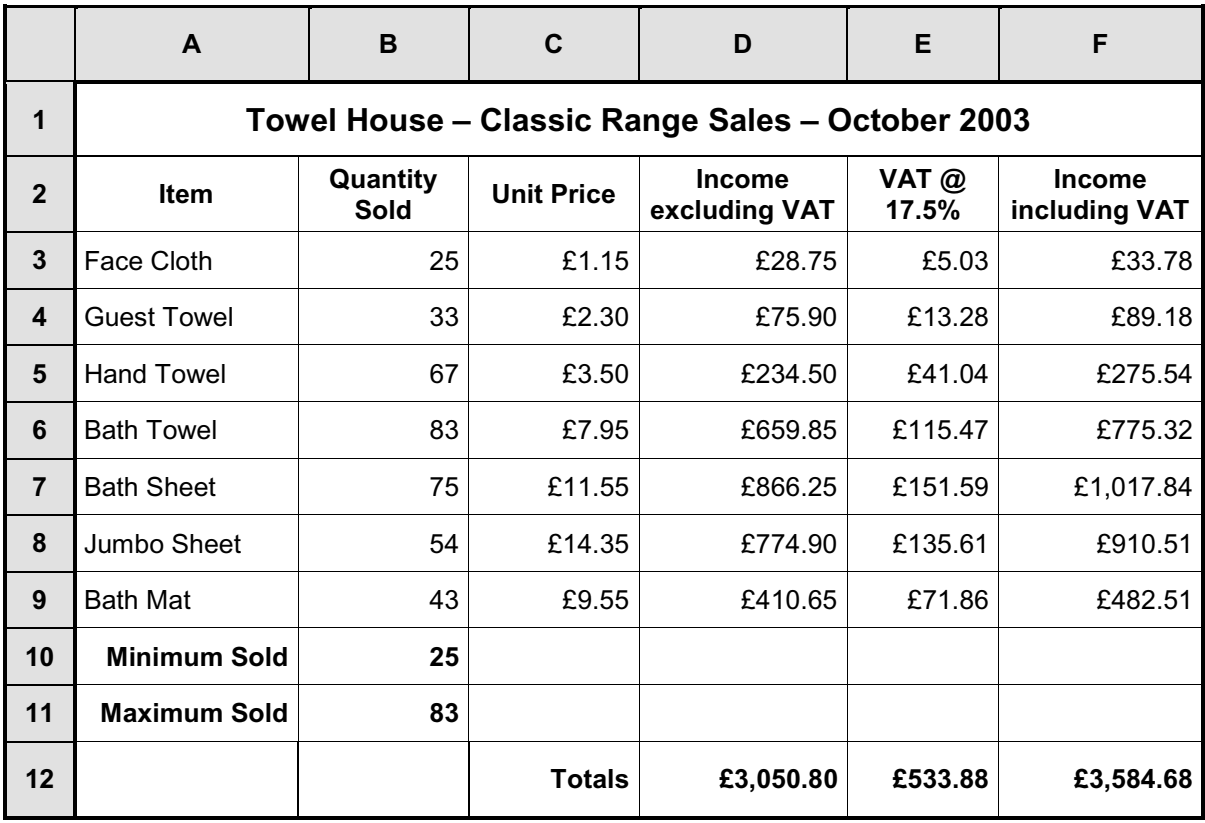

**10** The values in cell range **E3:E9** are displayed as

- **A** percentage
- **B** currency
- **C** number
- **D** text

**11** The formula for the total of **Income including VAT** in cell **F12** is

- **A** =SUM(C3:C9)
- **B** =SUM(D3:D9)
- **C** =SUM(E3:E9)
- **D** =SUM(F3:F9)
- **12** To add details of the sales of another item to the spreadsheet, the user should
	- **A** insert a row
	- **B** insert a column
	- **C** increase the height of row 9
	- **D** amend the contents of row 10
- **13 VAT @ 17.5%** is **Income excluding VAT** multiplied by 17.5%. The formula in cell **E6** is
	- **A** =D6\*17.5
	- **B** =D6/17.5
	- $C = D6*17.5%$
	- $D = D6/17.5%$
- **14** A formula that would calculate the total for **Quantity Sold** is
	- **A** =SUM(A3:A9)
	- **B** =SUM(B3:B9)
	- **C** =SUM(B3:B11)
	- **D** =SUM(F3:F9)

**Questions 15 to 20 are about this document.**

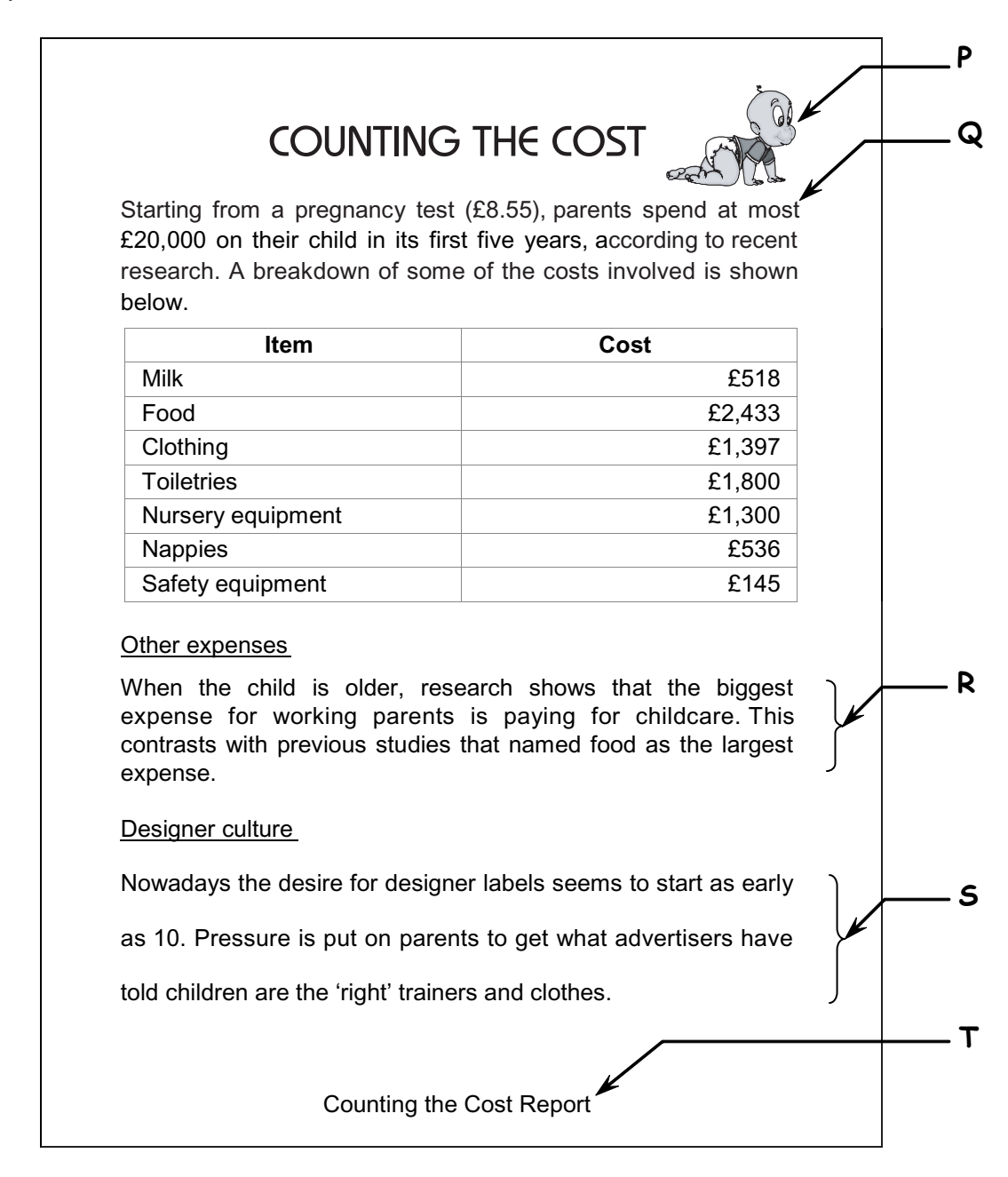

- **15** To move the image at **P** to the left of the title ë**COUNTING THE COST**í, the user should
	- **A** use find and replace
	- **B** use right alignment
	- **C** copy and paste
	- **D** drag and drop
- **16** The word 'most' at Q should be 'least'. This type of error can be found by
	- **A** proof reading
	- **B** using drag and drop
	- **C** using a spellchecker
	- **D** creating a backup file
- **17** The line of text at **T** was entered once and automatically appears on all pages of the document because it was entered in
	- **A** a footer
	- **B** the table
	- **C** the top margin
	- **D** the right margin
- **18** The document is printed in portrait orientation. This means the document is printed
	- **A** without a header
	- **B** without margins
	- **C** short and wide
	- **D** tall and narrow
- **19** The paragraphs at **R** and **S** have different
	- **A** margins
	- **B** alignments
	- **C** font styles
	- **D** line spacing

**20** To alter the image at **P** to that shown below, the user would have to

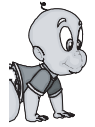

- **A** drag
- **B** crop
- **C** copy **D** size
- 

| <b>Course</b><br>Code | <b>Course Description</b>       | Number of<br><b>Students</b> | Room        | <b>Tutor Last</b><br><b>Name</b> | <b>Tutor First</b><br><b>Name</b> |
|-----------------------|---------------------------------|------------------------------|-------------|----------------------------------|-----------------------------------|
| AD5699                | Level 1 Administration          |                              | 24 G56      | Gruffydd                         | lain                              |
| AD5890                | Level 3 Administration          |                              | 13 B108     | Hesketh                          | Anna                              |
| <b>IT2568</b>         | An introduction to the internet | 12                           | <b>B105</b> | Williams                         | Randal                            |
| IT3460                | Advanced databases              | 12                           | IM234       | <b>Bayliss</b>                   | Peter                             |
| IT6298                | Spreadsheets for beginners      | 19                           | 1321        | Agnew                            | Lorna                             |
| S <sub>1290</sub>     | Text processing level 1         |                              | 18 321      | Fe                               | Gee                               |
| S5498                 | Audio transcription level 2     | 17                           | M237        | Fe                               | Gee                               |
| S6589                 | Beginners shorthand             |                              | 13 I G56    | Gruffydd                         | lain                              |
| S9021                 | Minute taking                   |                              | 9 G59       | Gruffydd                         | lain                              |

**Questions 21 to 24 are about this database.**

**21** The search criterion to find all courses with fewer than 15 students is

- **A** Number of Students =15
- **B** Number of Students >15
- **C** Number of Students <15
- **D** Number of Students ="fewer than 15"

**22** The data type of the **Room** field is

- **A** date
- **B** text
- **C** number
- **D** currency
- **23** To list the database according to the number of students in each course, starting with the highest number, the user should
	- **A** sort ascending on Number of Students
	- **B** sort descending on Number of Students
	- **C** use the search criterion "Number of Students =24"
	- **D** use the search criterion "Number of Students <24"
- **24** The room number for the course with the code S5498 is
	- **A** 17
	- **B** G56
	- **C** M237
	- **D** M234

**Questions 25 to 28 are about this document.**

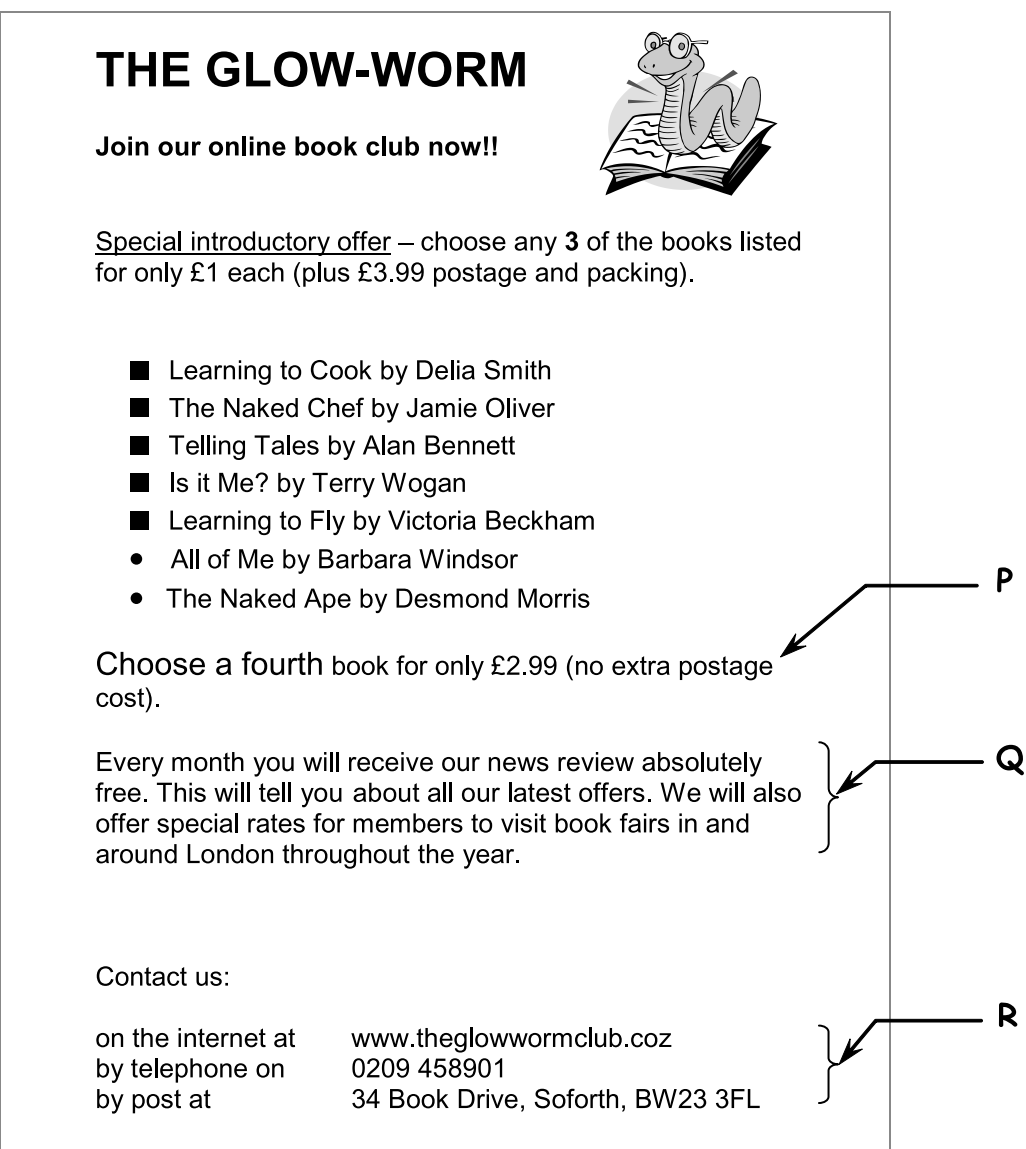

**25** The bulleted list in the document is presented with inconsistent

- **A** bullets
- **B** alignment
- **C** font sizes
- **D** line spacing

**26** The text in the paragraph at **P** is presented using different

- **A** alignment
- **B** font sizes
- **C** font styles
- **D** orientation
- **27** The paragraph at **Q** is
	- **A** aligned left
	- **B** aligned right
	- **C** centred
	- **D** fully justified
- **28** The way to position the text as shown at **R** is to use
	- **A** centre alignment
	- **B** a centre tab
	- **C** a right tab
	- **D** a left tab

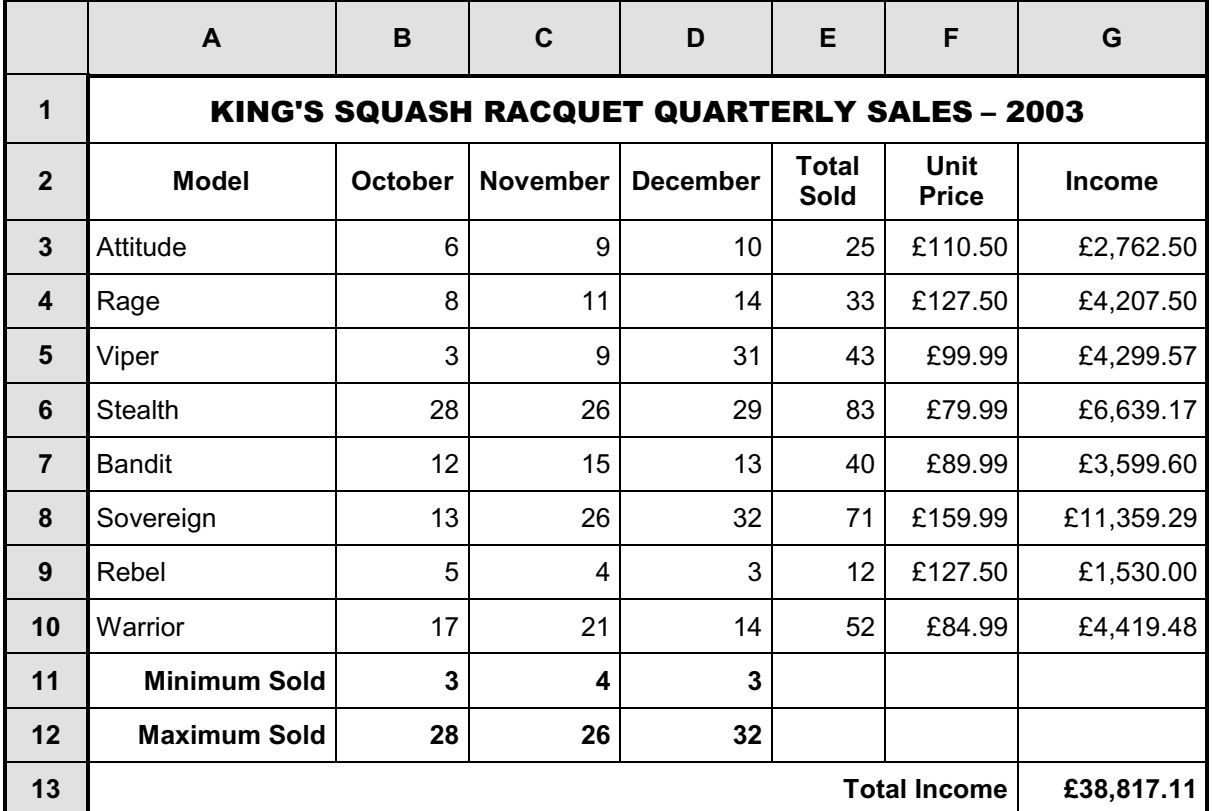

**Questions 29 to 32 are about this spreadsheet. Formulas are used to calculate values in columns E and G and rows 11,12 and 13.**

**29** The model whose sales fell each month from October to December was the

- **A** Sovereign
- **B** Stealth
- **C** Bandit
- **D** Rebel

**30** The **Maximum Sold** values show the sales for the best selling racquet in each month. The formula in cell **C12** is

- **A** =MAX(B3:B10)
- $B = MAX(C3:C10)$
- $C = MAX(D3:D10)$
- **D** =MAX(E3:E10)
- **31 Income** is **Total Sold** multiplied by **Unit Price**. If the value in cell **F5** is changed, the values that will automatically change are in cells
	- **A** B5, C5, D5, E5, G5
	- **B** D12, E5, G5
	- **C** E13, G5
	- **D** G5, G13

 The chart that shows the values for October, November and December for the Rage model is

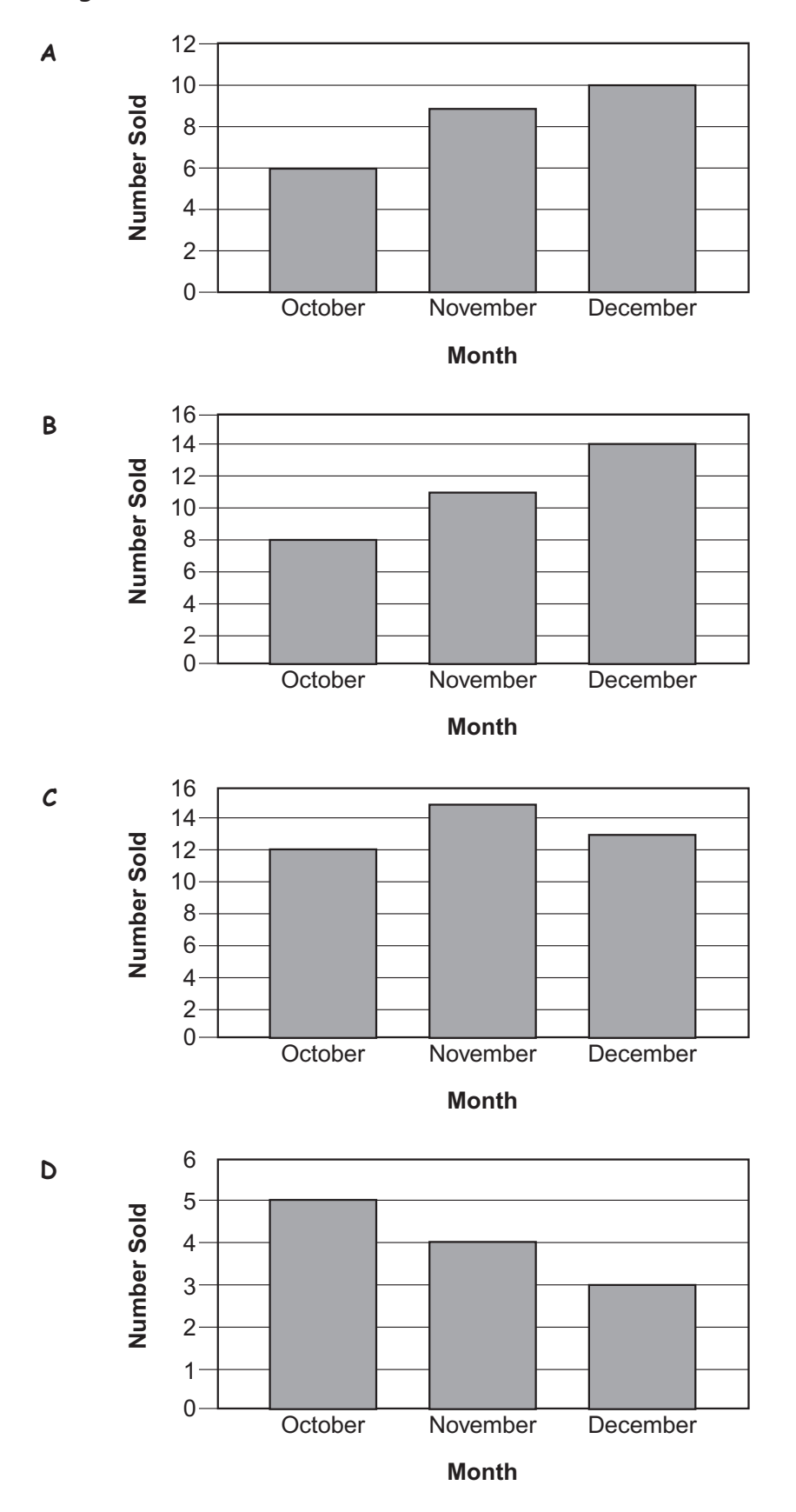

**Questions 33 to 35 are about this web page.**

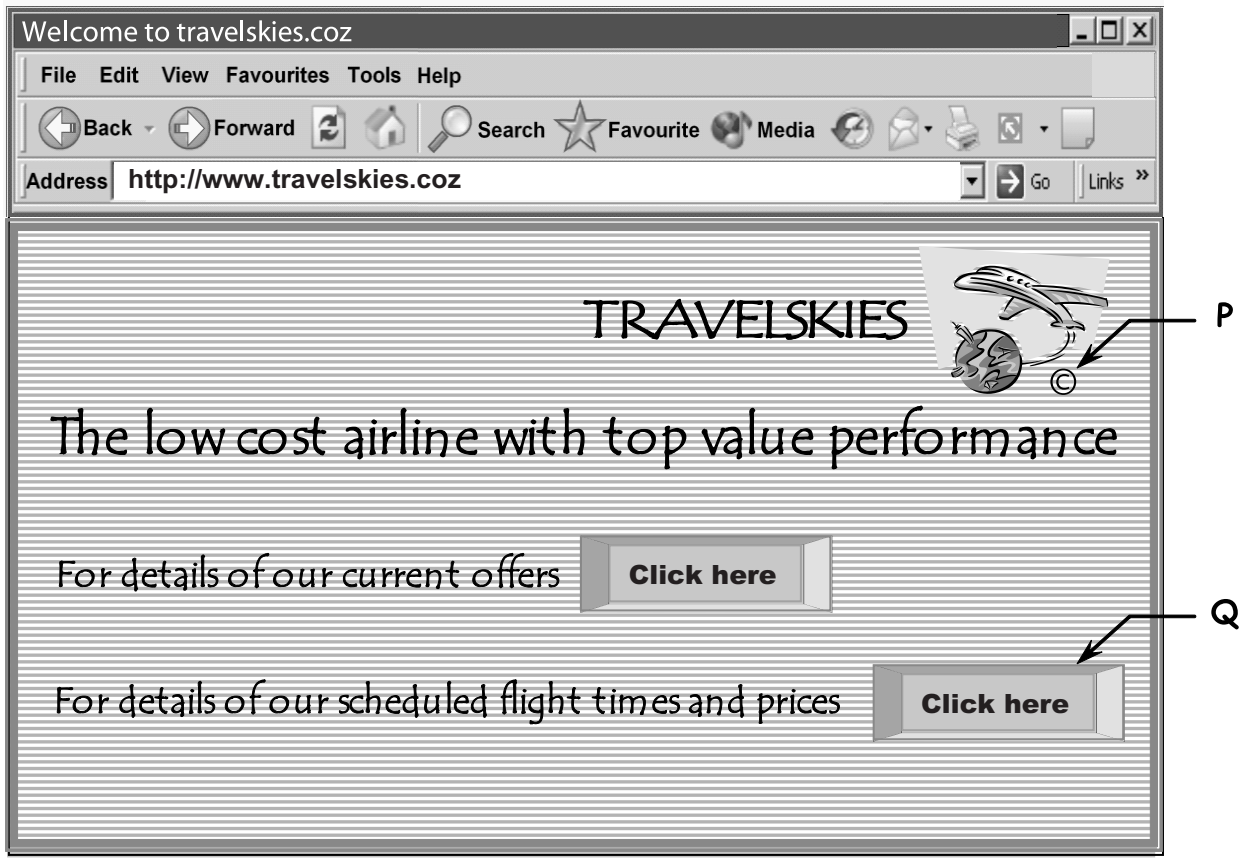

**33** The symbol at **P** means that the website is

- **A** copied from another company
- **B** for use only on a web page
- **C** protected by a password
- **D** protected by copyright
- **34** The link at **Q** will allow the user to
	- **A** send an e-mail
	- **B** create a hotspot
	- **C** close down the computer
	- **D** find information about flight times
- **35** To use the internet to find websites of other travel companies, the user should use
	- **A** a timetable
	- **B** a search engine
	- **C** find and replace
	- **D** a telephone directory

#### **Questions 36 to 40 are general questions.**

- **36** Tabs are used in documents to
	- **A** align text
	- **B** amend text
	- **C** change font styles
	- **D** check the accuracy of information
- **37** Passwords are used to
	- **A** prevent loss of data
	- **B** reduce physical stress
	- **C** help keep data confidential
	- **D** make sure all data is accurate
- **38** To change a word automatically every time it appears in a document, the user should use
	- **A** drag and drop
	- **B** copy and paste
	- **C** find and replace
	- **D** delete and insert
- **39** To be able to recover some information if a file is lost, the user should
	- **A** backup frequently
	- **B** use rights to maintain copyright
	- **C** use passwords to restrict access
	- **D** lock the disk containing the file in a safe place
- **40** The search criterion that would find any files named Ramsey, Remus and Russell is
	- $A \times R$ a
	- **B** Ra\*
	- **C** R\*y
	- **D** R\*s\*

# **End of test**